## Labview 2012 Installation Guide

Recognizing the pretentiousness ways to get this book Labview 2012 Installation Guide is additionally useful. You have remained in right site to begin getting this info. acquire the Labview 2012 Installation Guide associate that we manage to pay for here and check out the link.

You could buy guide Labview 2012 Installation Guide or get it as soon as feasible. You could speedily download this Labview 2012 Installation Guide after getting deal. So, as soon as you require the book swiftly, you can straight get it. Its in view of that definitely easy and appropriately fats, isnt it? You have to favor to in this melody

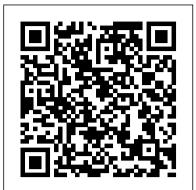

How Can I Install LabVIEW Runtime Engine? - National ...

Windows LabVIEW<sup>™</sup> Installation Guide • Is your software part of a Volume License Agreement (VLA)?Contact your VLA administrator for installation instructions. • Are you upgrading from a previous version of LabVIEW? Refer to the LabVIEW Upgrade Notes on the LabVIEW Platform media for information about protecting existing VIs and projects before installing a new version of LabVIEW.

<u>Windows LabVIEW Installation Guide - National Instruments</u>

Labview 2012 Installation Guide

Installing LabVIEW and NI-DAQmx - National Instruments

Windows. LabVIEW <sup>™</sup> Installation Guide. LabVIEW Platform DVD 1 • Insert the LabVIEW Platform DVD 1 and follow the onscreen instructions. • When prompted, enter the serial number for each product you want to activate.

Install LabVIEW using the LabVIEW 2012 Platform DVDs, if not already installed. Refer to the LabVIEW Installation Guide on the LabVIEW Platform DVD 1 for installation instructions and system requirements. To request additional LabVIEW Platform DVDs, refer to the National Instruments website. Insert the NI LabVIEW C Generator media.

How To Program The Arduino With LabVIEW Tutorial

LabVIEW Download and Install and Vision Development Kit This Video will show you how to download and Install LabVIEW for Windows. This video is part of a computer vision course using LabVIEW. You ...

LabVIEW Download and Install

After reviewing the above and, if satisfied with the upgrade behavior, review the LabVIEW Upgrade Guide document and install the software as in the New Installation scenario. Older Software When NI drivers are installed they include support for existing installations of LabVIEW. Installing LabVIEW 2013 - Hermes

Before you begin using your DAQ software, you must install your application development environment first, and then your driver software. This document includes instructions for installing LabVIEW and NI-DAQmx driver software. If you do not have the original media that was shipped with your products ... LabVIEW Fall 2012 Installation Instructions

For advance notice of upcoming changes to the list of desktop OSs supported by the LabVIEW development system, visit the LabVIEW Operating System Support Roadmap page. Please note that this page does not include OS support information for LabVIEW modules and toolkit software. All plans are subject ...

NI LabVIEW 2012 Release Details - National Instruments

Program the Arduino from LabVIEW. VI package manager installation instructions. Turn on arduino led with labview vi. Links: VI Package Manager Download: http...

Installation Order for Multiple NI Software Products ...

Download the evaluation copy of LabVIEW from the National Instruments Academic Software website. Double click the downloader to begin the installation. (Please Note: The downloader application is very small, only 154 KB. The actual installation is much larger, >1.17 GBs depending on what toolkits you choose to install.) "The self-extracting archive will create an installation image on your hard drive and launch the installation.

Labview 2012 Installation Guide

5/1/12 LabVIEW Spring 2012 Installation Instructions file://localhost/Users/Pete/Windows Installer Projects/Labview Spring

2012/DOC/labviews2012\_doc.html 2/19

3 Ways to Install Labview - wikiHow

How to Install Labview. LabVIEW (short for Laboratory Virtual Instrument Engineering Workbench) is a system-design platform and development environment for a visual programming language from National Instruments. LabVIEW is commonly used...

LabVIEW 2012 C Generator Readme - National Instruments

After bundling an executable in the Source Files category, navigate to the Additional Installers category. In the additional installer list, ensure that the LabVIEW Runtime Engine box is checked. Method 5 After running the LabVIEW installation CD, the Runtime Engine can be found in the Products\LabVIEW\_Runtime\_Engine\_20XX directory

LabVIEW 2012 Readme for Windows - National Instruments

LabVIEW Installation Guide—Includes information about installing LabVIEW, modules and toolkits, drivers, and hardware. LabVIEW Upgrade Notes —Includes information about protecting existing VIs and projects before you install a new version of LabVIEW, as well as upgrade and compatibility issues and a complete list of new features in LabVIEW 2012.

Windows LabVIEW Installation Guide - National Instruments

LabVIEW Fall 2012 Installation Instructions. CWRU ITS SOFTWARE CENTER . PLEASE NOTE THAT THE INSTALLER WINDOW MAY BE UNDER THIS BROWSER WINDOW. Welcome screen, press "Next >> " to continue.